<span id="page-0-0"></span>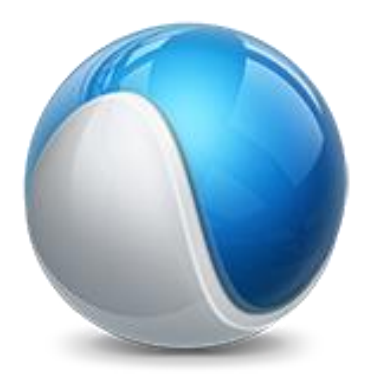

# Visma Administration Severa Integration *Fältöverföring*

## Visma Administration integration: Fältöverföring

I detta dokument hittar du information om vad som förs över i vår integration mellan Visma Administration och Visma Severa.

Dokumentet är uppdaterat och gäller för version 1.6.1 av vår integration.

## <span id="page-1-0"></span>**Innehåll**

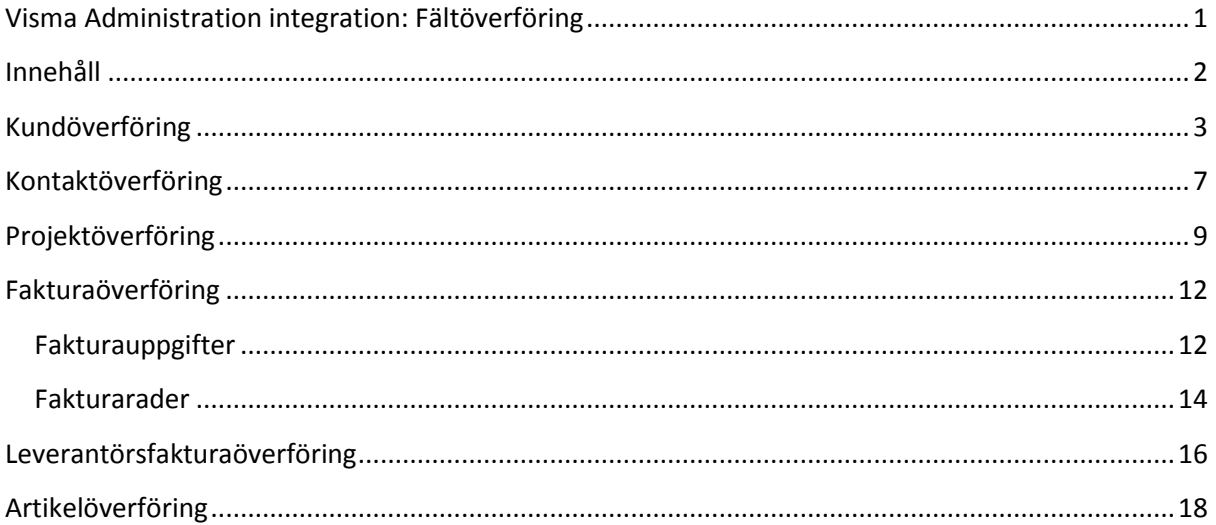

# <span id="page-2-0"></span>**Kundöverföring**

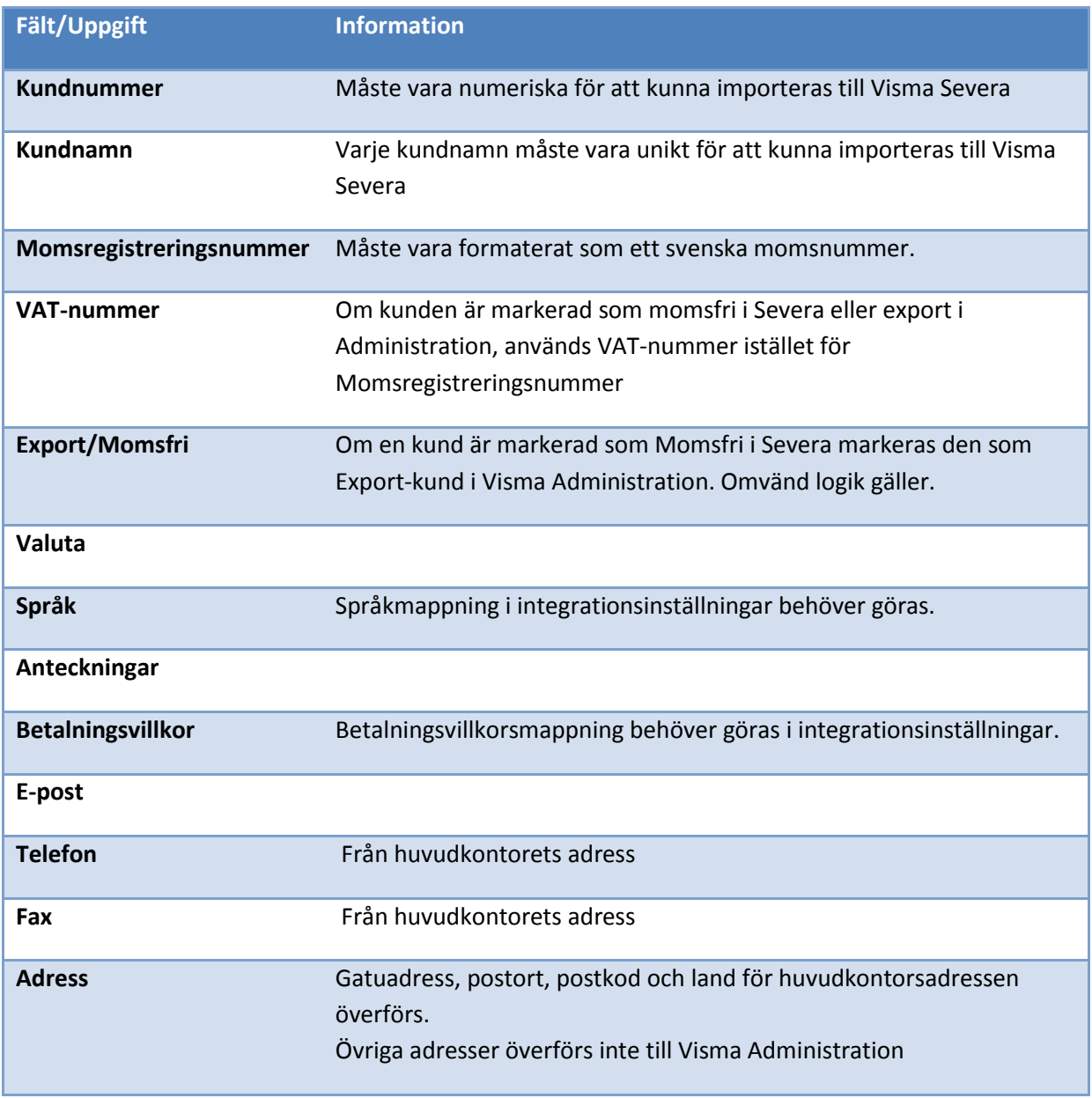

*Kundkort Severa:*

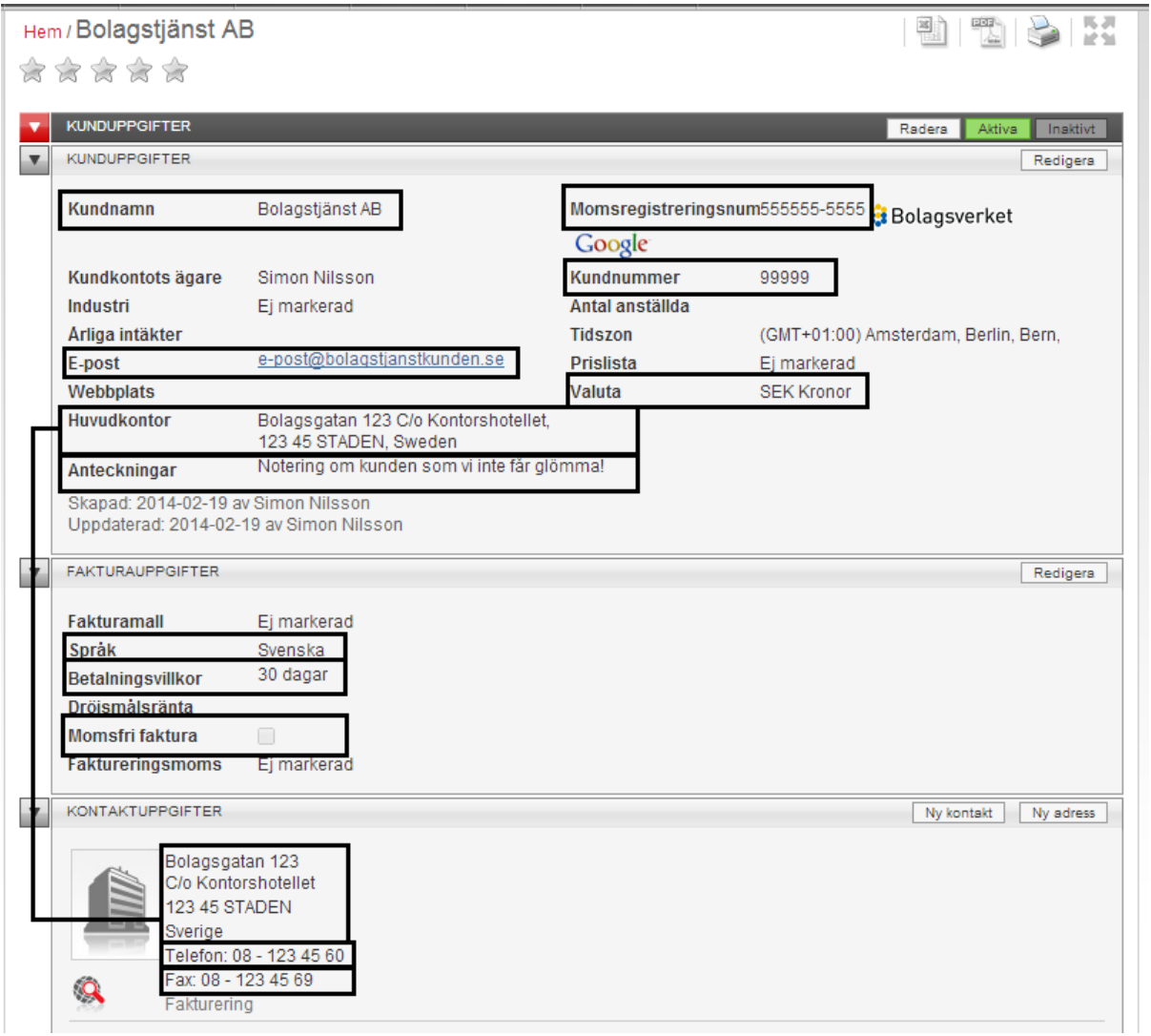

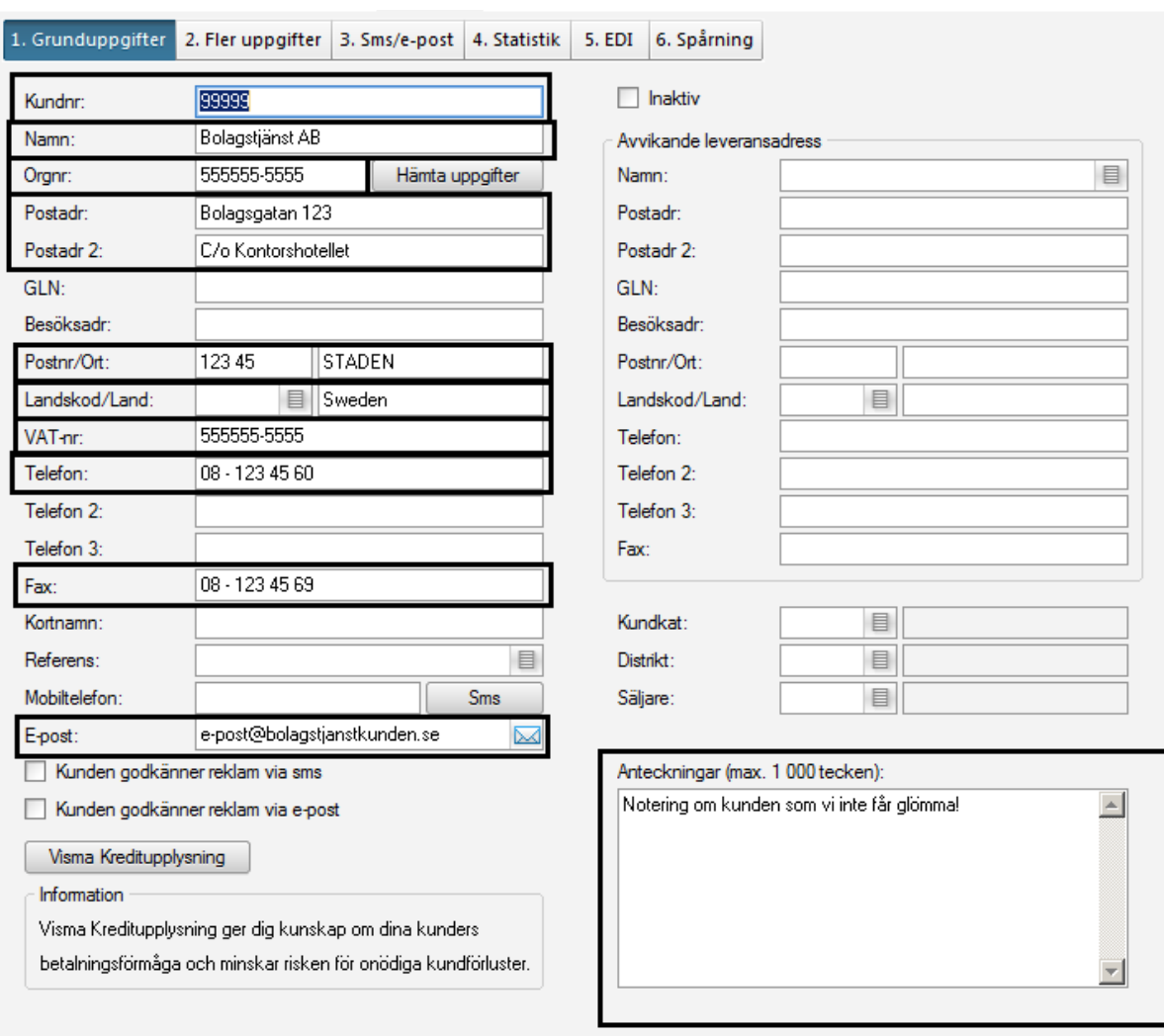

#### *Visma Administration Grunduppgifter:*

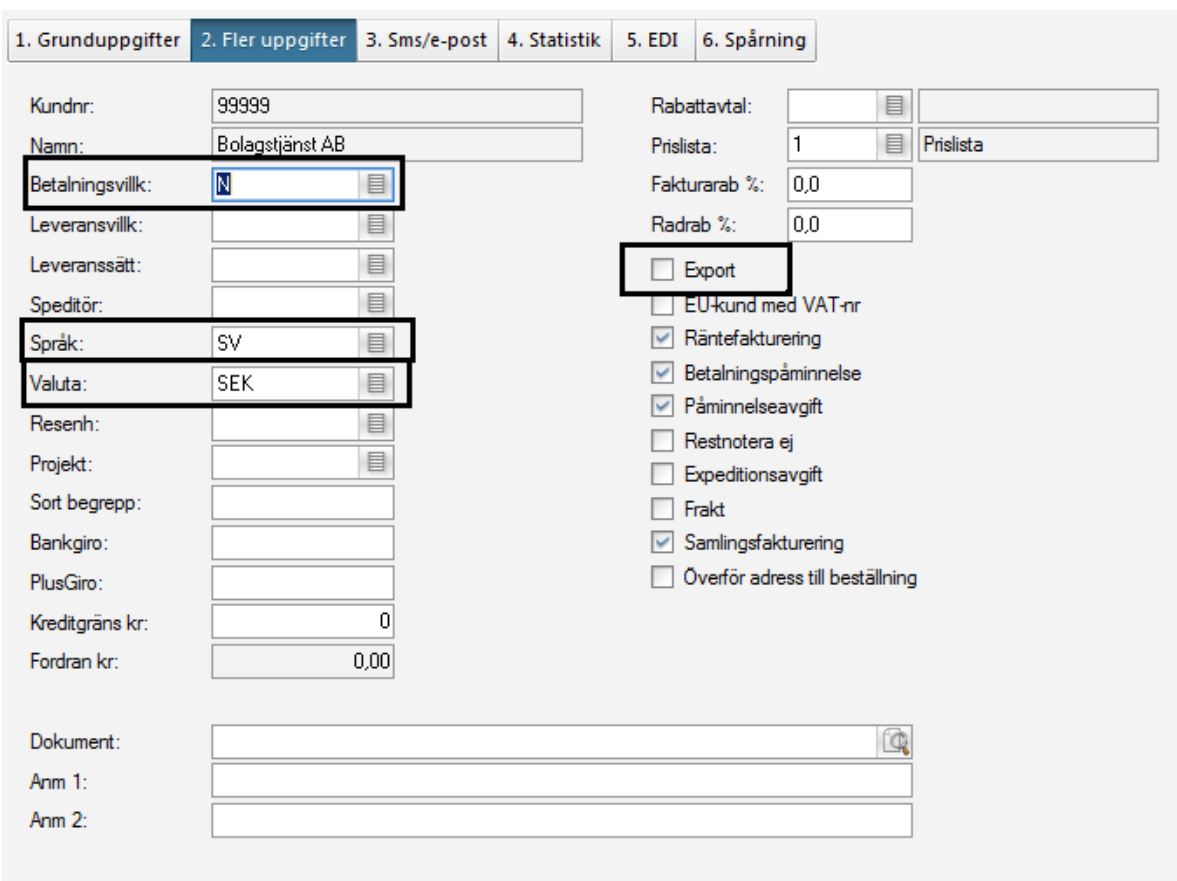

#### *Visma Administration fler uppgifter:*

## <span id="page-6-0"></span>**Kontaktöverföring**

*Kontaktöverföring sker i samband med kundöverföring*

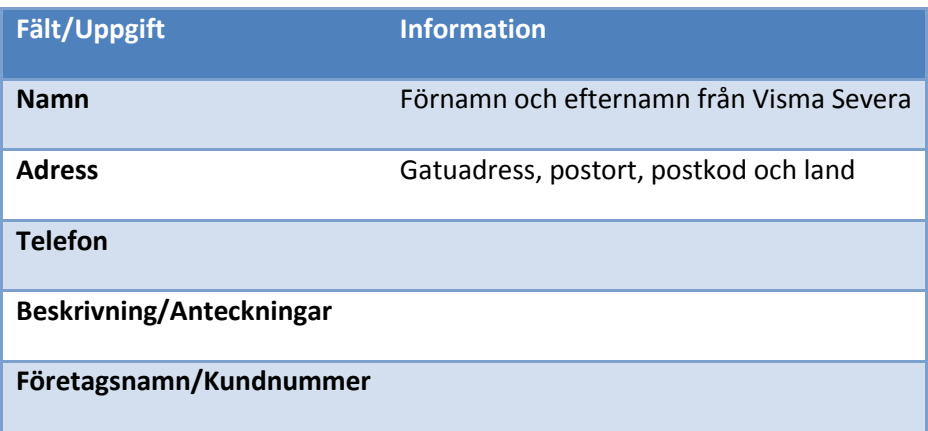

#### *Visma Severa kontaktkort*

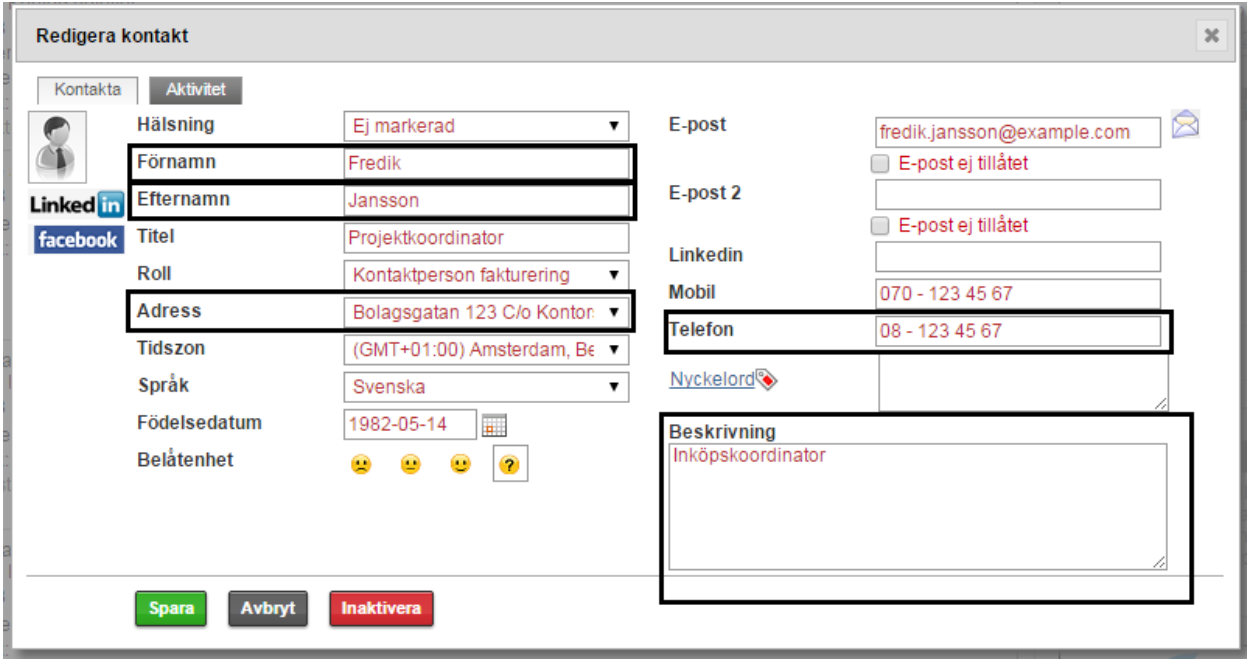

*Visma Administration kontaktkort*

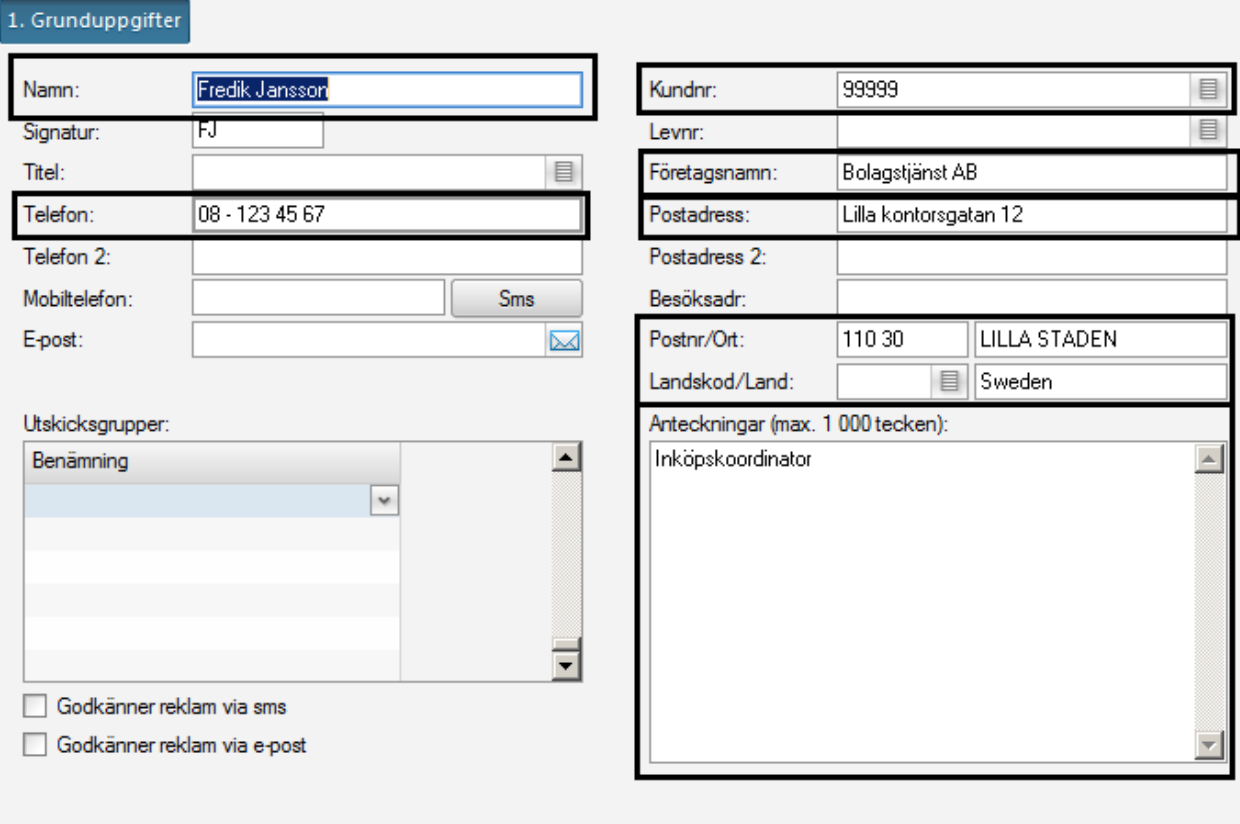

# <span id="page-8-0"></span>**Projektöverföring**

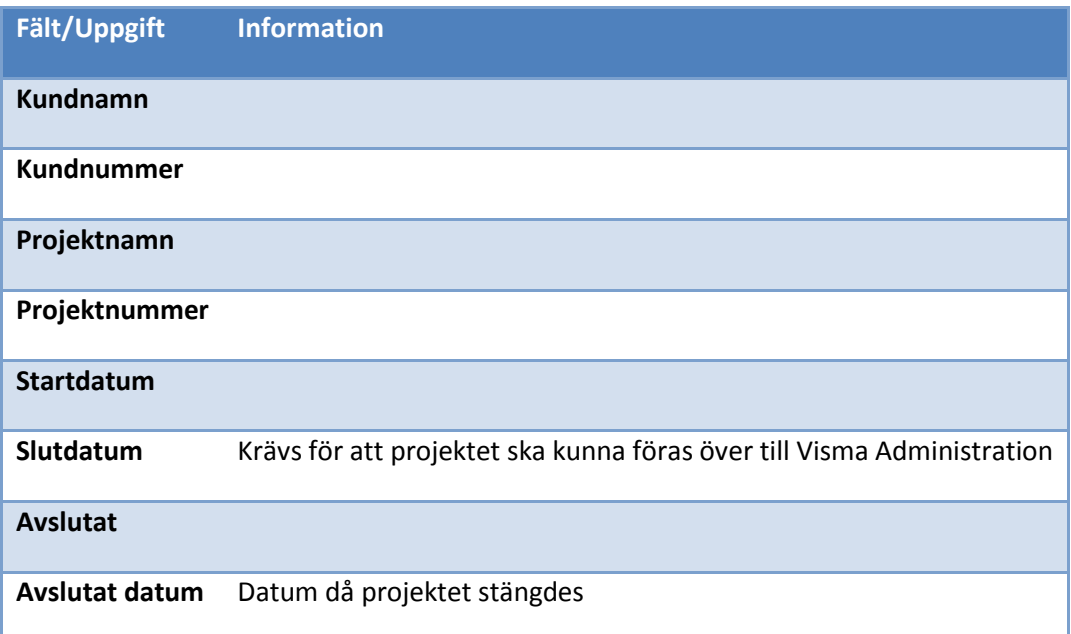

*Projektinformation Visma Severa:*

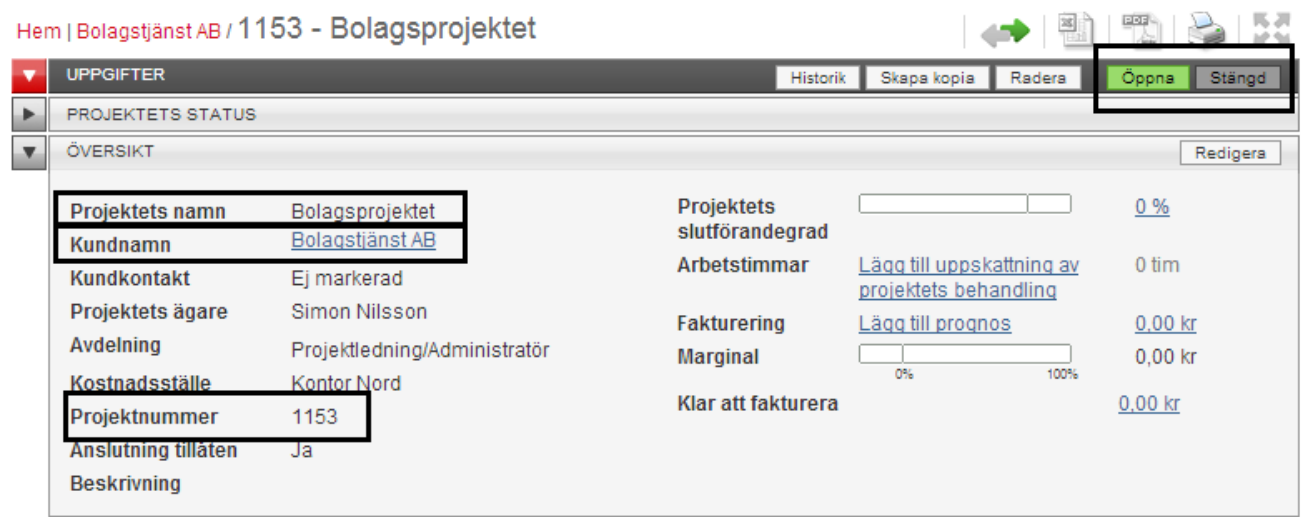

*Projektöversikt Visma Administration*

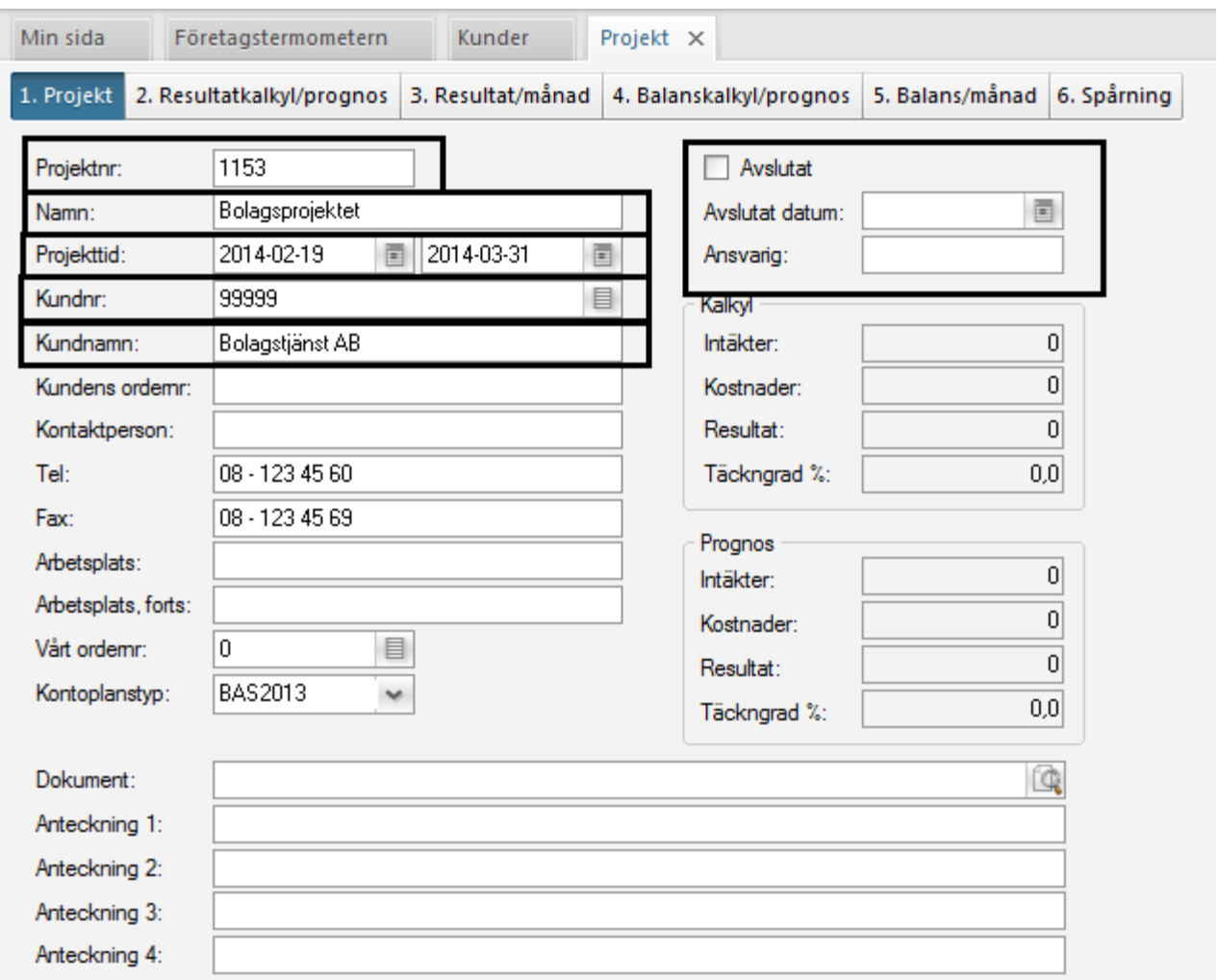

*Projektöversikt Visma Severa efter att projektet är stängt:*

| Hem   Bolagstjänst AB / 1153 - Bolagsprojektet (Stängd) |                                    |                                      |                                                    |                    |
|---------------------------------------------------------|------------------------------------|--------------------------------------|----------------------------------------------------|--------------------|
| <b>UPPGIFTER</b>                                        |                                    | Historik                             | Skapa kopia<br>Radera                              | Stängd<br>Oppna    |
| <b>PROJEKTETS STATUS</b>                                |                                    |                                      |                                                    |                    |
| ÖVERSIKT                                                |                                    |                                      |                                                    | Redigera           |
| Projektets namn<br>Kundnamn                             | Bolagsprojektet<br>Bolagstjänst AB | <b>Projektets</b><br>slutförandegrad |                                                    | 100 %              |
| Kundkontakt                                             | Ej markerad                        | Arbetstimmar                         | Lägg till uppskattning av<br>projektets behandling | 0 tim              |
| Projektets ägare                                        | Simon Nilsson                      | <b>Fakturering</b>                   | Lägg till prognos                                  | 0.00 <sub>kr</sub> |

*Visma Administration projektöversikt efter att projeket är stängt:*

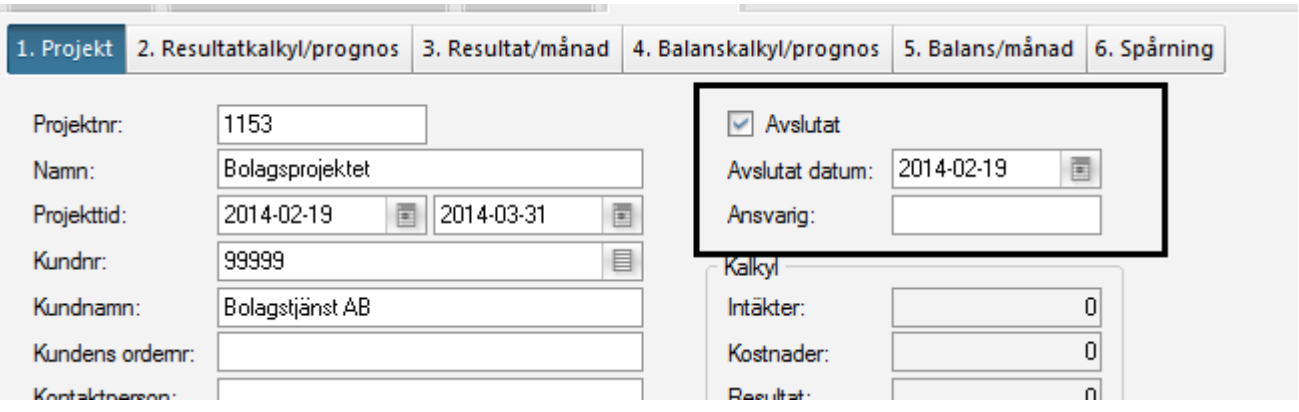

## <span id="page-11-0"></span>**Fakturaöverföring**

Informationen om vilka fakturauppgifter som överförs är uppdelat i två delar, en för fakturansuppgifter och en för dess poster.

## <span id="page-11-1"></span>**Fakturauppgifter**

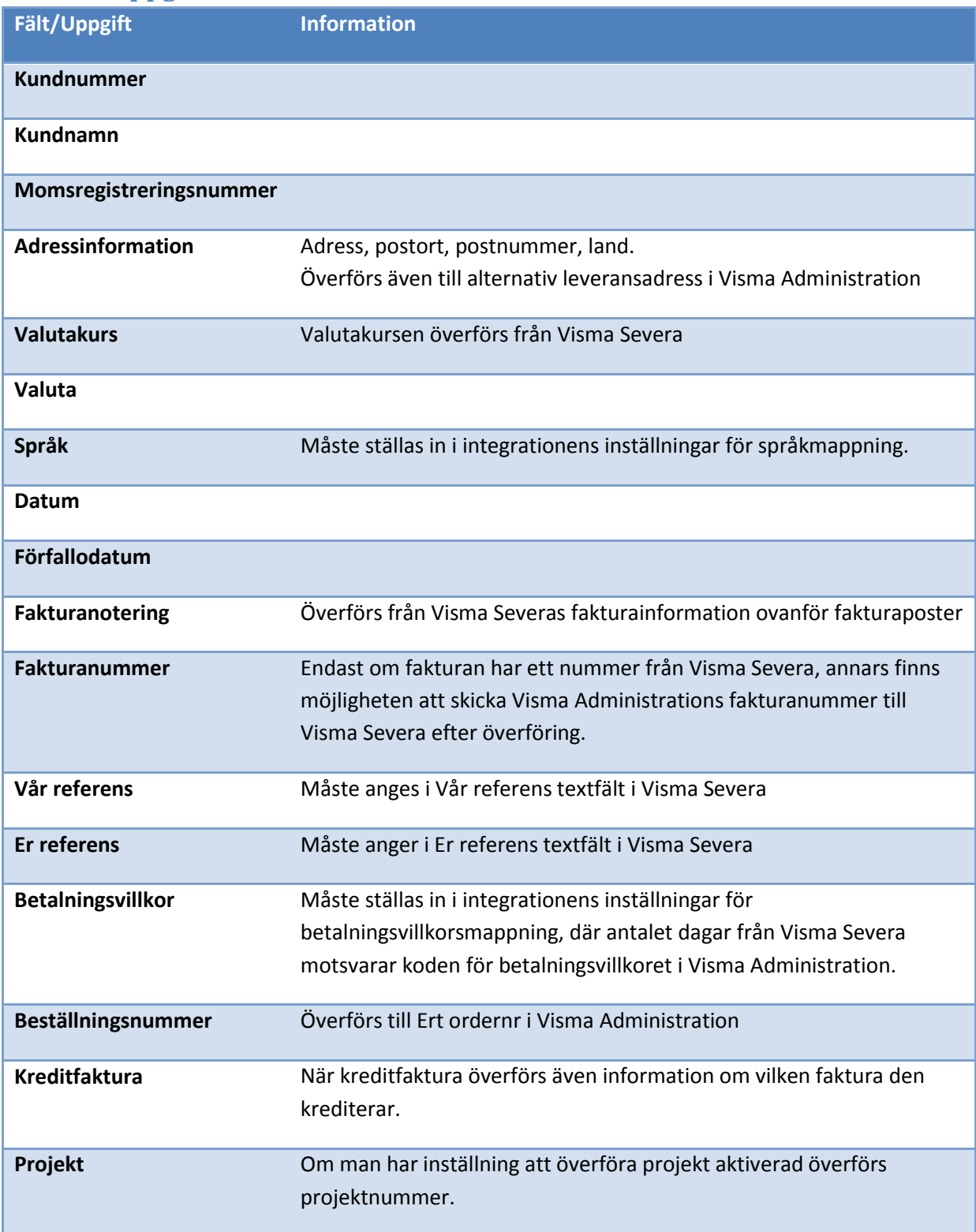

*Fakturaöversikt Visma Severa:*

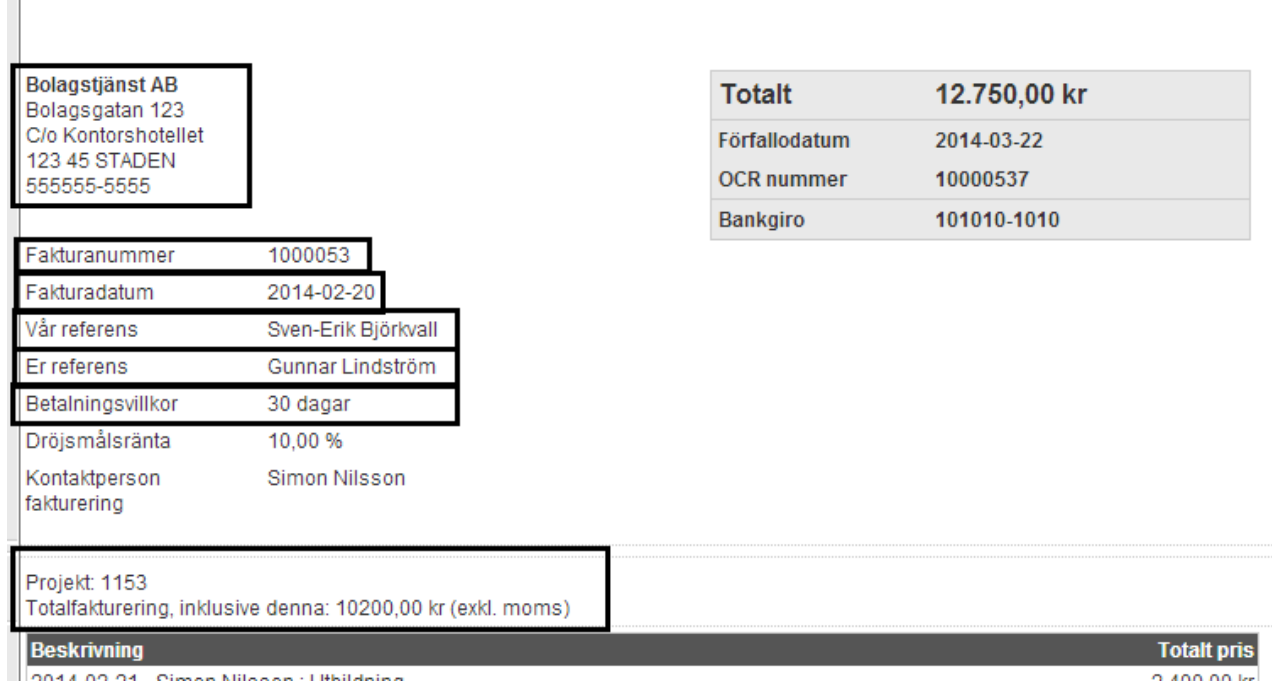

#### *Fakturainställningar Visma Severa*

÷.

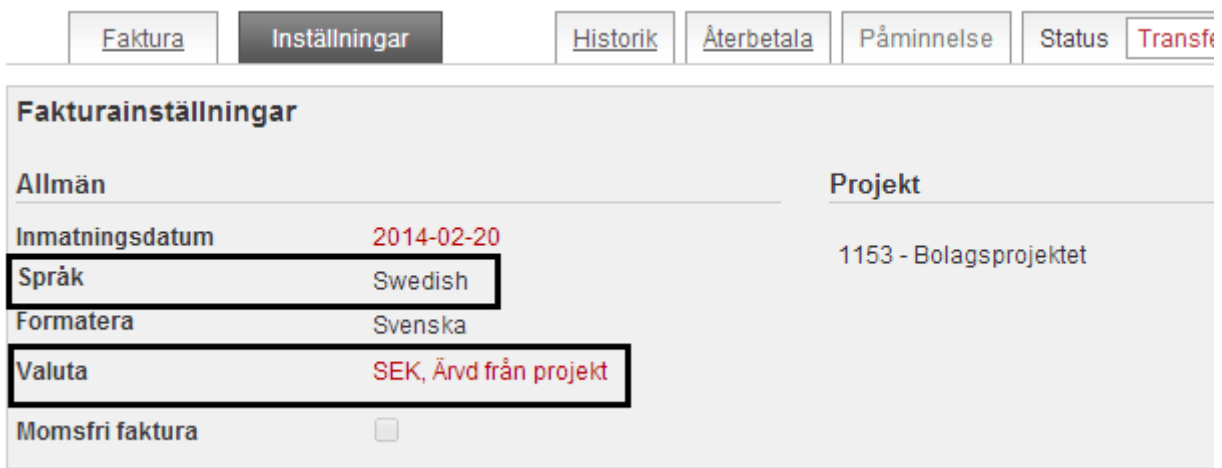

#### *Visma Administration fakturaöversikt*

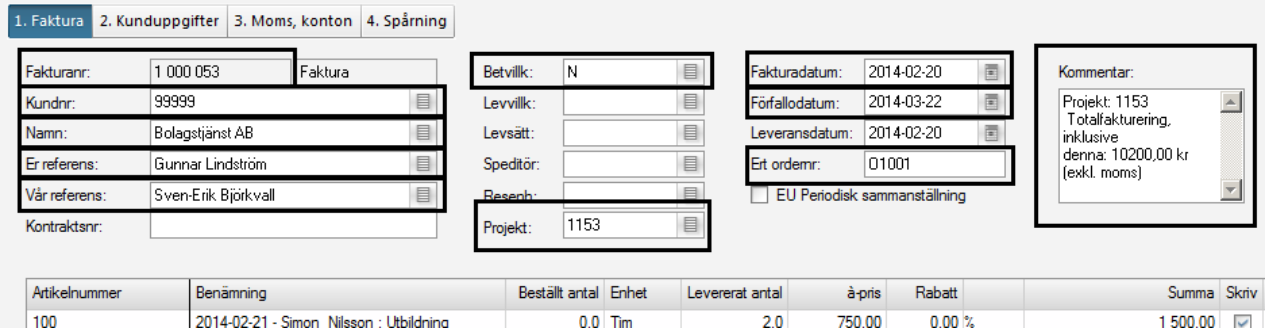

#### *Visma Administration kunduppgifter:*

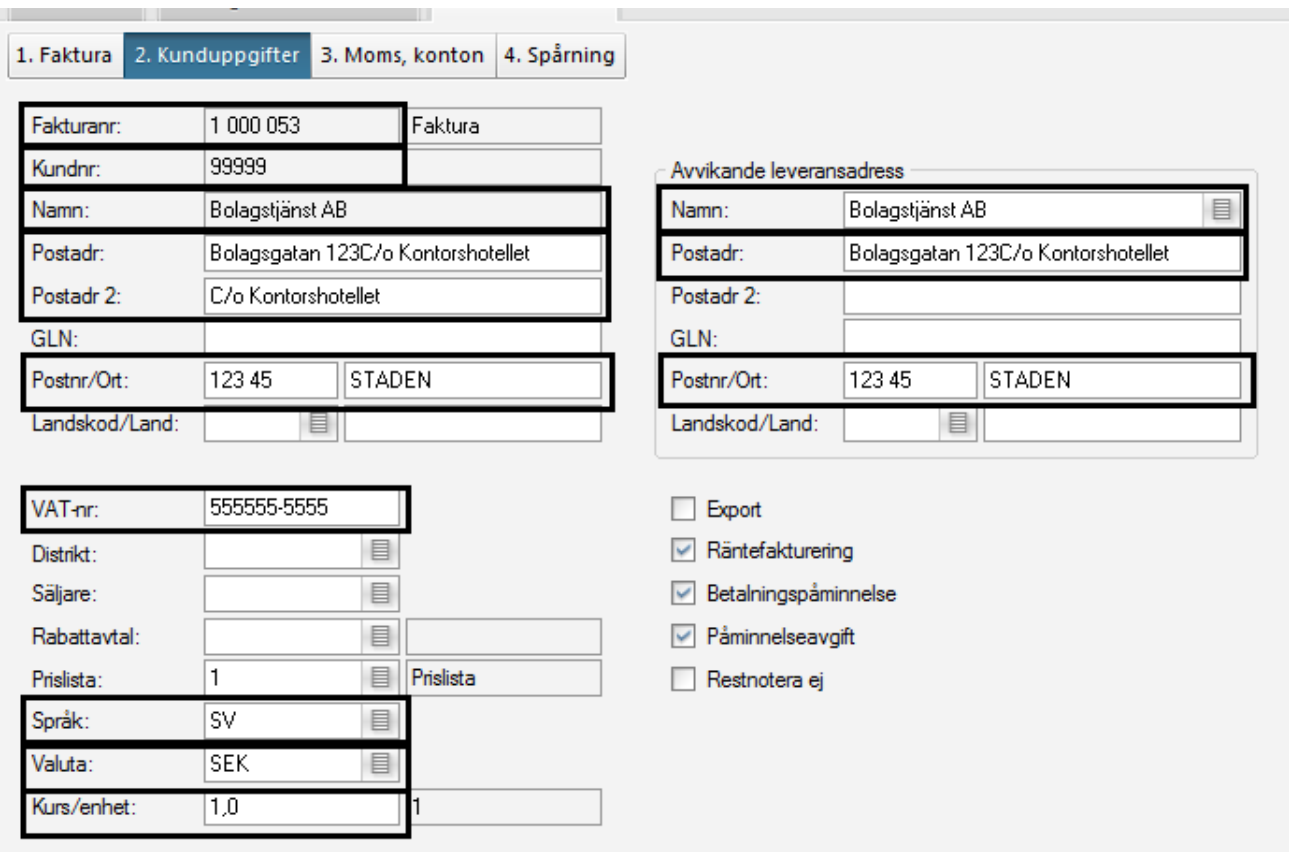

## <span id="page-13-0"></span>**Fakturarader**

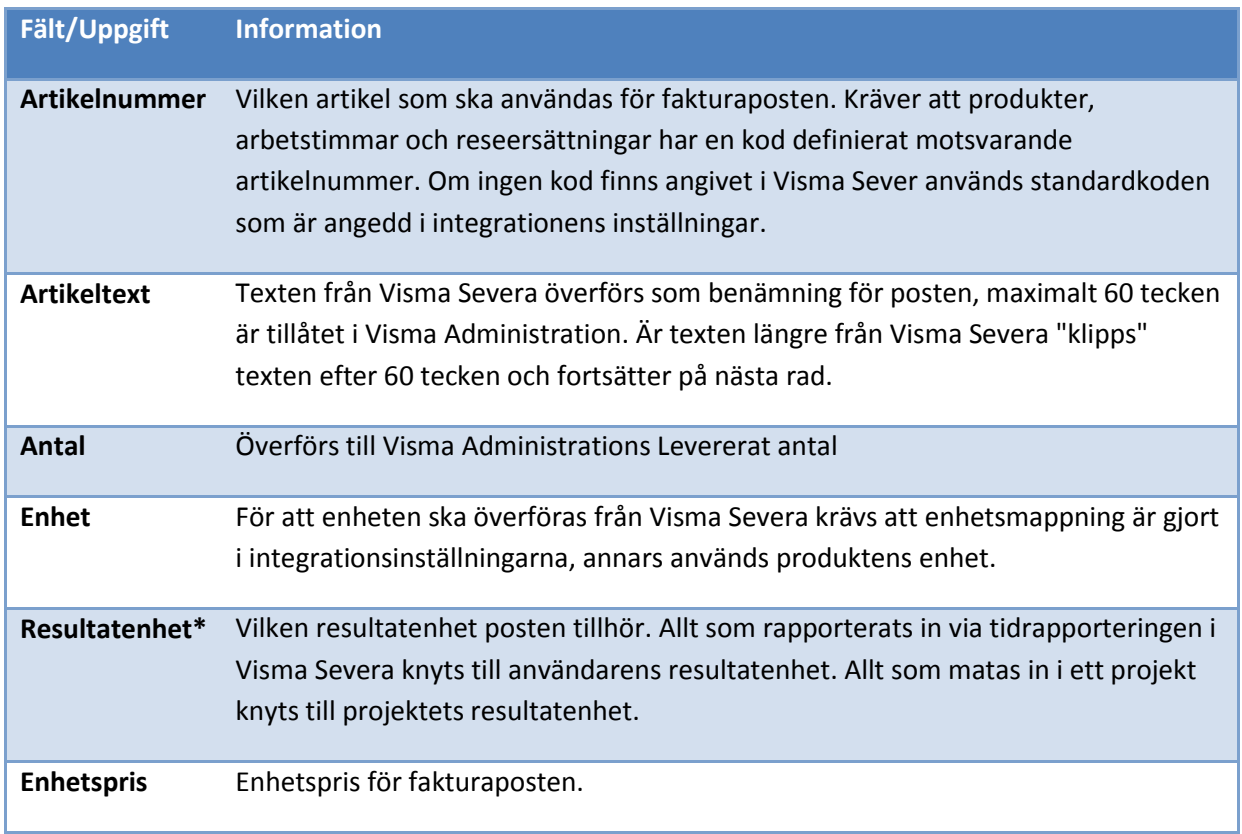

## **Projekt** Om man har inställning att överföra projekt aktiverad överförs projektnummer.

 \*Resultatenhet heter i Visma Severa Kostnadsställe (Verktyg > Inställningar > Kostnadsställen). Kostnadsställen anges på avdelningsnivå (Verktyg > Inställningar > Avdelningar).

*Visma Severa fakturaposter:*

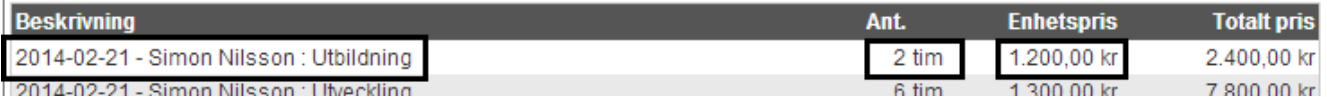

*Visma Administration fakturaposter:*

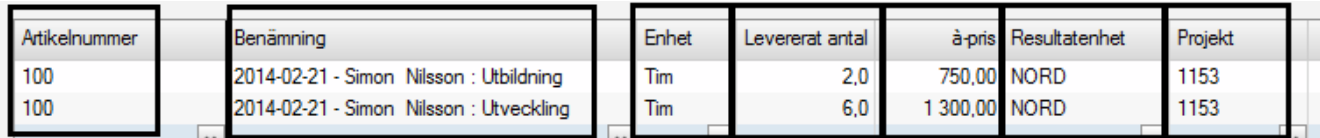

# <span id="page-15-0"></span>**Leverantörsfakturaöverföring**

| Fält/Uppgift         | <b>Information</b>                                                                                                    |
|----------------------|----------------------------------------------------------------------------------------------------|
| Projekt              |                                                                                                    |
| Fakturadatum         |                                                                                                    |
| <b>Info</b>          | Texten i Info fältet från Visma Administration kombineras med<br>leverantörsfakturans nummer och blir produktens namn i Visma Severa.                    |
| Debet kr<br>/Kostnad | Beloppet blir kostnaden för produkten i Visma Severa.                                                                                                    |
| <b>Pris</b>          | I inställningarna för integrationen anges om priset ska vara detsamma som<br>kostnaden eller om priset ska bli 0kr, och då bli ej fakturerbart i Severa. |

*Visma Administration leverantörsfaktura:*

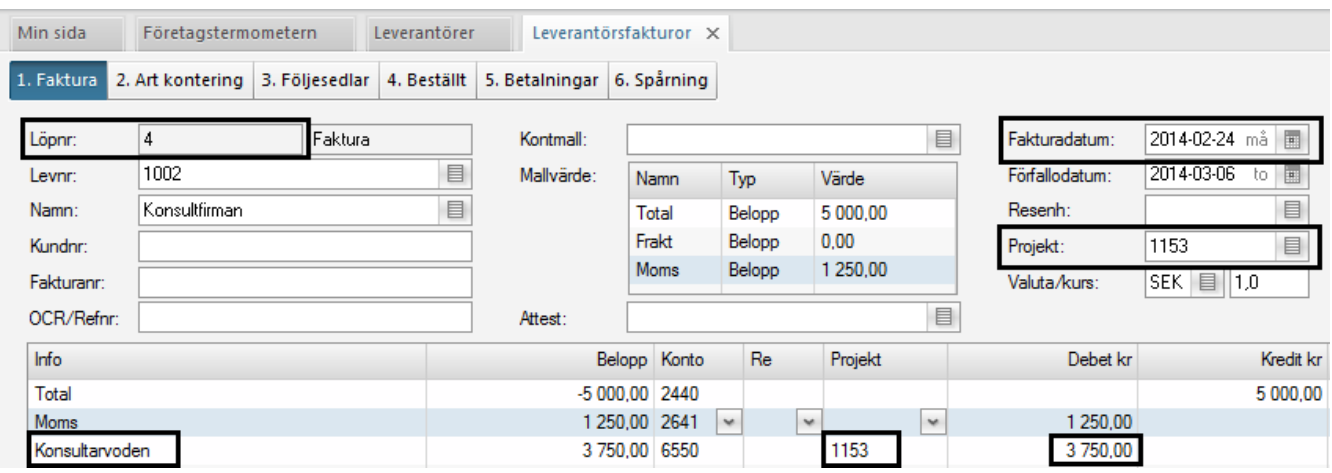

*Visma Severa produkt:*

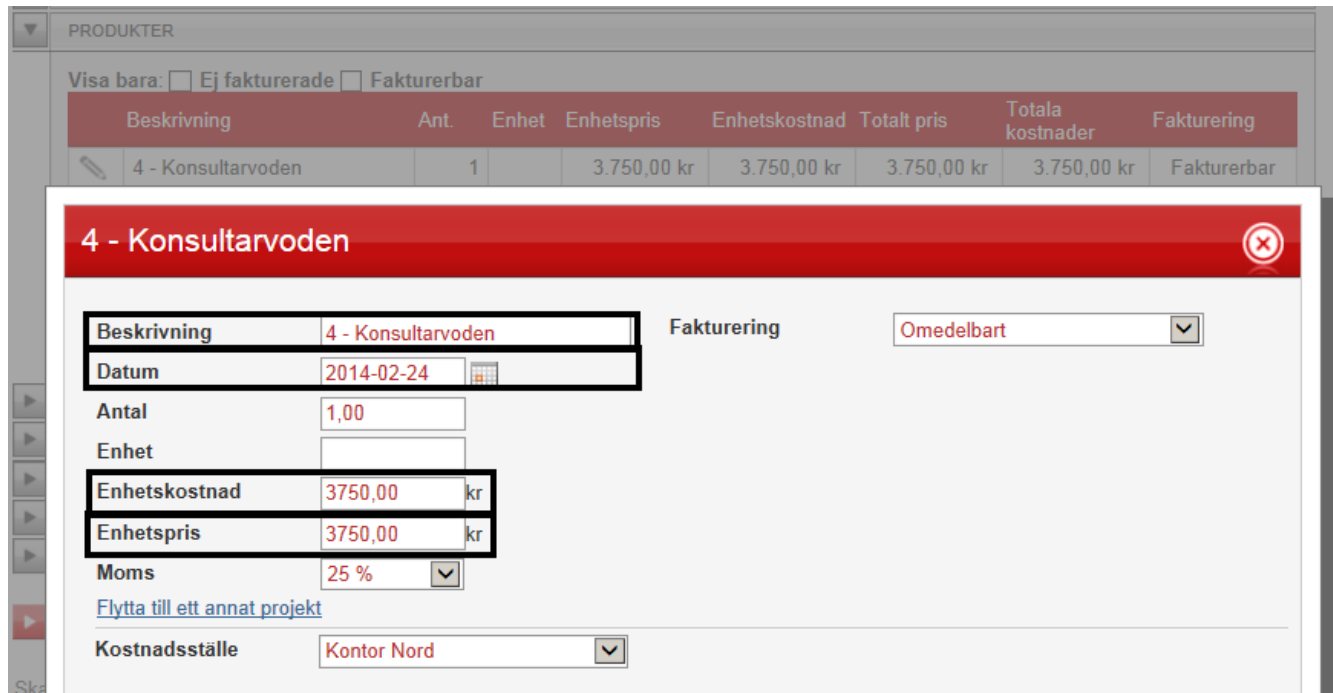

## <span id="page-17-0"></span>**Artikelöverföring**

*Det som kan hämtas från Visma Severa som artiklar är produkter, arbetstyper och reseersättningstyper.*

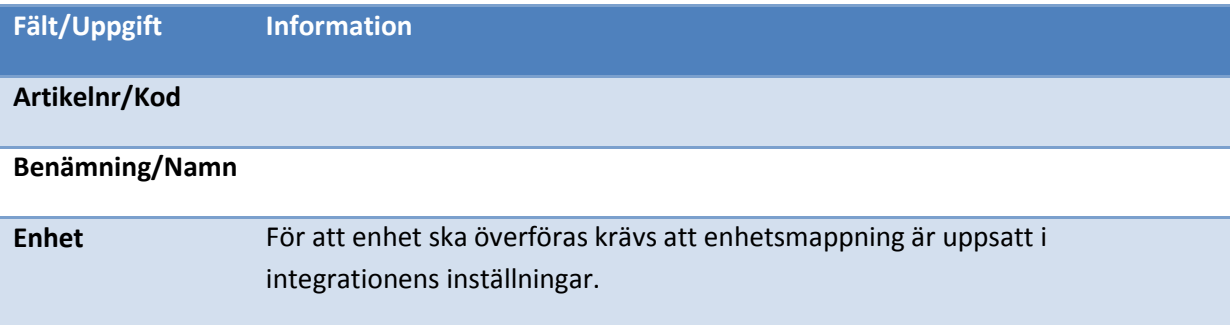

*Visma Severa produkt:*

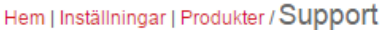

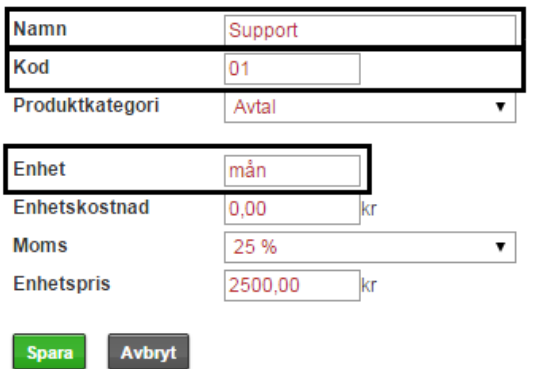

#### *Visma Administration artikel:*

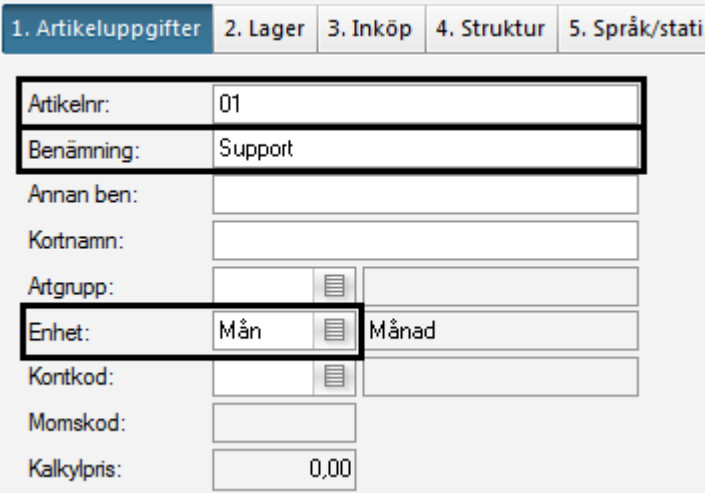